### **รายการอางอง**

- [1] Caldara, S.; Nuccio, S.; Spataro, C. A virtual instrument for measurement of flicker. IEEE Transactions on Instrumentation and Measurement 47,5 (Oct. 1998):  $1155 - 1158$ .
- [2] Gallo, D.; Landi, C.; Pasquino, N. Design and Calibration of an Objective Flickermeter. IEEE Transactions on Instrumentation and Measurement 55,6 (Dec. 2006): 2118 - 2125.
- [3] IEC 61000-4-15 . Part 4: Testing and measurement techniques  $-$  Section 15: Flickermeter - Functional and design specifications. Edition 1.1, 2003-02.
- [4] S. Chen, C. M. Lo, M. K. Foo and K. T. How, Testing of Fluorescent Lamps for its Flickering Susceptibility towards Interharmonic Voltages. 8th International Power Engineering Conference IPEC 2007 12,1 (Jan. 2007): 417 - 422.
- [5] Peretto, L.; Emanuel, A.E., A Theoretical Study of the Incandescent Filament Lamp Performance under Voltage Flicker. IEEE Transactions on Power Delivery 12,1 (Jan. 1997): 279 - 288.
- [6] มงคล ทองสงคราม. <u>วิศวกรรมการส่องสว่าง</u>. พิมพ์ครั้งที่ 1. กรุงเทพฯ: รามาการพิมพ์, 2536
- [7] Emanuel, A.E.; Peretto, L., The Response of Fluorescent Lamp with Magnetic Ballast to Voltage Distortion. IEEE Transactions on Power Delivery 12,1 (Jan. 1997): 289 - 295.
- [8] Wei-Nan Chang; Chi-Jui Wu; Shih-Shong Yen, The Influence of Voltage Flicker on Residential Lamps. Power Electronics and Drive Systems 13,2 (Jan. 1997):  $389 - 395.$
- [9] Thomas Keppler; Neville Watson; Jos Arrillaga, Computation of the Short-Term Flicker Severity Index. IEEE Transactions on Power Delivery 15,4 (Oct. 2000):  $1110 - 1115.$
- [10] คณะกรรมการปรับปรุงความเชื่อถือได้ของระบบไฟฟ้า การไฟฟ้าฝ่ายผลิตแห่งประเทศไทย การไฟฟ้านครหลวงและการไฟฟ้าส่วนภูมิภาค. <u>ข้อกำหนดกฦเกณฑ์แรงดันกระเพื่อม</u> <u>เกี่ยวกับไฟฟ้าประเภทธุรกิจและอุตสาหกรรม</u>. 2541
- [11] Peretto, L.; Pivello, E.; Tinarelli, R.; Emanuel, A.E., Theoretical Analysis of the Physiologic Mechanism of Luminous Variation in Eye-Brain System. IEEE Transactions on Instrumentation and Measurement 56,1 (Feb. 2007): 164 -170.
- [12] IEC 61000-3-3. Part 3: Limits Section 3: Limitation of voltage changes, voltage fluctuations and flicker in public low-vol tage supply systems, for equipment with rated current  $\leq$  16 A per phase and not subject to conditional connection. Edition 1.2, 2005-10.
- [13] IEC 61000-3-5. Part 3: Limits Section 5: Limitation of voltage fluctuations and flicker in low-voltage power supply systems for equipment with rated current greater than 16 A. First edition, 1994-12.
- [14] IEC 61000-3-7. Part 3: Limits Section 7: Assessment of emission limits for fluctuating loads in MV and HV power systems - Basic EMC publication. First edition, 1996-10.
- [15] Gallo, D.; Landi, C.; Langella, R.; Testa, A. Implementation of a test system for advanced calibration and performance analysis of flickermeters. IEEE Transactions on Instrumentation and Measurement 53,4 (Aug. 2004): 1078 -1085.
- [16] Halpin, S.M.; Bergeron, R.; Blooming, T.M.; Burch, R.F.; Conrad, L.E.; Key, T.S., Voltage and lamp flicker issues: should the IEEE adopt the IEC approach?, IEEE Transactions on Power Delivery 18,3 (July 2003): 1088 - 1097.

ภาคผนวก

#### ภาคผนวก ก

## การสะท้อนของแสงผ่านรูม่านตา

ไฟกะพริบ (Light flicker) เป็นผลตอบสนองของระบบส่องสว่าง ซึ่งเมื่อคนมอง แสงแล้วจะรู้สึกไม่สบายตา เกิดจากการสะท้อนของแสงผ่านรูม่านตา (Pupillary light reflex) [10] โดยเริ่มจากแสงส่องผ่านตาเข้ามายังกระจกตา (Cornea) และรูม่านตา (Pupil) ซึ่งเป็นช่อง ้วงกลมในม่านตา (Iris) จากนั้นส่วนเลนส์ผลึก (Crystalline lens) จะรวมแสงไปยังจุดโฟกัส ึกล่าวคือแสงจะผ่าน Vitreous humor แล้วถูกรวมที่ Central fovea และ Macula ซึ่งเป็น องค์ประกอบในเยื่อขั้นในสุดของลูกตา (Retina) ที่ไวต่อแสง โดยจะมีปฏิกิริยาทางเคมี (ตัวรับแสง) เพื่อจะเปลี่ยนสัญญาณแสงไปเป็นสัญญาณไฟฟ้าแล้วส่งไปยังสมองผ่าน Optic nerve บริเวน ี สมองที่ใช้ในการแปลสัญญาณไฟฟ้าอยู่ที่ Occipital lobe ลัญญาณจะถูกส่งผ่าน Lateral Geniculate Nucleus (LGN) ซึ่งช่วยระบบการมองเห็นในการพิจารณาข้อมูลที่ลำคัญและเมื่อ ข้อมูลมาถึง Pretectal nucleus ซึ่งจะสื่อสารกับองค์ประกอบสมองส่วนกลาง (Edinger– Westphal nuclei) ในการควบคุมขนาดของรูม่านตาโดยใช้เส้นทาง Sympathetic และ Parasympathetic เส้นประสาทดังกล่าวคือเส้นประสาทเส้นที่ 3 (ตามรูปที่ n.1) ซึ่งควบคุมการ เคลื่อนไหวของกล้ามเนื้อเรียบ 2 ส่วนที่ทำงานตรงกันข้ามกันคือ Dilator และ Sphincter (กล้ามเนื้อม่านตา) การเปลี่ยนแปลงขนาดของรูม่านตาขึ้นกับ 2 ปัจจัยได้แก่ การเปลี่ยนแปลง ระดับการส่องสว่างของเนื้อเยื่อรอบจอตา (การสะท้อนของแสง) กับการเปลี่ยนแปลงระยะทางการ มองเห็นของ Near triad (การสะท้อนแบบใกล้) ปรากฏการณ์ไฟกะพริบเกิดขึ้นจากการทำงานที่ ต่อเนื่องกันของกล้ามเนื้อ Dilator และ Sphincter เนื่องจาก Edinger–Westphal nuclei จะ พยายามรักษาให้ผลรวมความเข้มของแสงคงที่ก่อนถึง Central fovea และ Macula ผลที่ตามมา ก็คือทำให้มีความรู้สึกประสาทสัมผัสเกิดขึ้น ซึ่งจะมีการใช้พลังงานลำหรับการเคลื่อนไหวของ ึกล้ามเนื้อม่านตา ลำหรับเส้นทางของสัญญาณในการสะท้อนของแสงผ่านรูม่านตา จะแสดงตาม ี่ รูปที่ ก.1

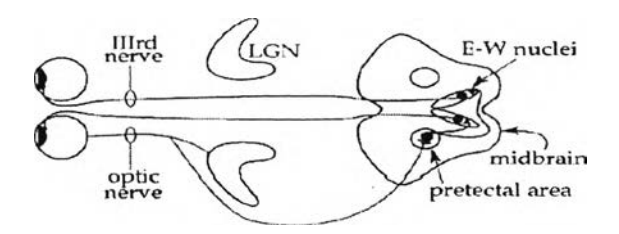

**รูปที่ ก.1 เล้นทางของสัญญาณในการสะท้อนของแลงผ่านรูม่านตา**

#### ภาคผนวก ข

# ตัวอย่างการคำนวนหาค่าดรรชนีไฟกะพริบระยะสื้น

**การคำนวนหาค่าดรรชนีไฟกะพรบระยะสัน** *{ P s1)* **จะอ้างอิงตามาตรฐาน IEC 61000-4-15 โดยในมาตรฐานจะแบ่งออกเป็น 5 บล็อก คือ บล็อกที่ 1 วงจรตรวจสอบเพื่อ เปรยบเทียบและการปรับค่าแรงดันขาเข้า บล็อกที่ 2 การยกกำลังลอง บล็อกที่ 3 ตัวกรอง บล็อกที่ 4 ตัวคูณยกกำลังลองและตัวกรอง** S lid in g **และบล็อกที่ 5 กระบวนการวิเคราะห์ทางสถิติ**

**ลัญญาณแรงดันขาเข้าที่จะใช้เป็นตัวอย่างเป็นสัญญาณแรงดันที่ถูกมอดูเลตด้วย รูปคลื่นลี่เหลี่ยม ซึ่งมีลมการดังนี้**

$$
y(t) = \sqrt{2}V_{\text{mann}}\sin(2\pi f_c t) \times \left\{1 + \frac{1}{2} \times \frac{dv}{v}(0) \times \text{square}(2\pi f_f t)\right\} \tag{1.1}
$$

**โดยที่** *Vmam* **เป็นขนาดของแรงดัน / c เป็นความถี่หลักมูล — (%) เป็นขนาดของ** V **การเปลี่ยนแปลงแรงดันที่ใข้ในการมอดูเลตและ** *f 1***.เป็นความถี่ที่ใ'ข้ในการมอดูเลต**

**กำหนดให้ค่า** *vmam =* **230F** *f c* = **50Hz** — (%) = **0.402** และ/7 = **13.5Hz (1620 cpm) เป็นค่าที่ใช้แทนลงในลมการที่ (ข.1) เมื่อแทนค่าทั้งหมดแล้วก็จะได้รูปคลื่นที่มีการ กระเพื่อมของค่ายอด ซึ่งแสดงในรูปที่ ข.1 และรูปที่ ข.2 (รูปขยาย)**

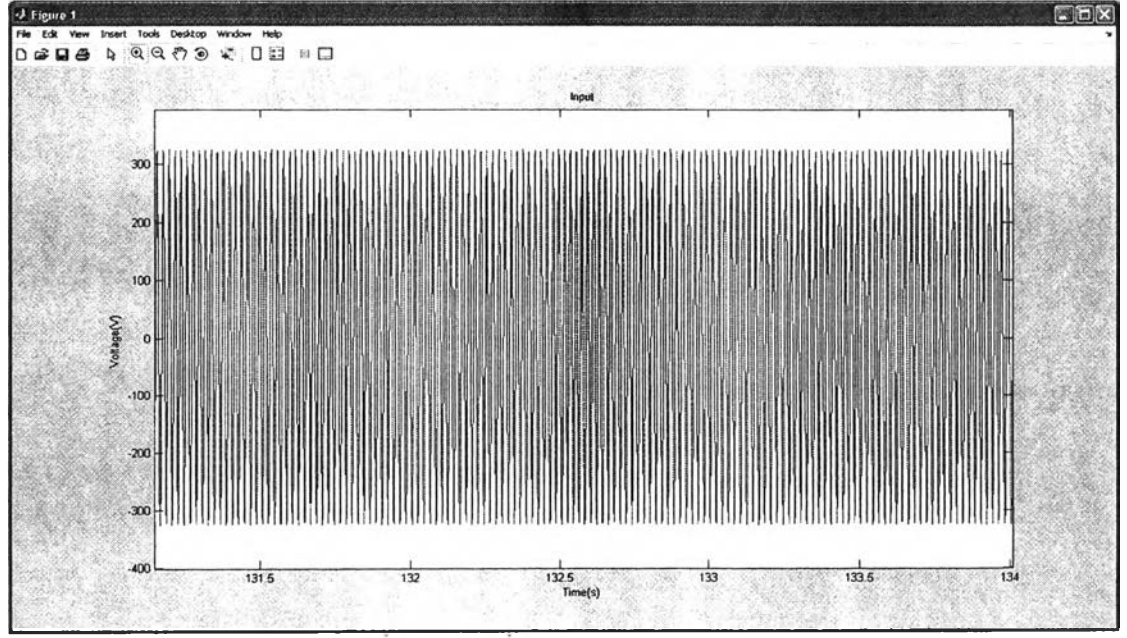

รูปที่ ข 1 รูปคลื่นสัญญาณแรงดันขาเข้า

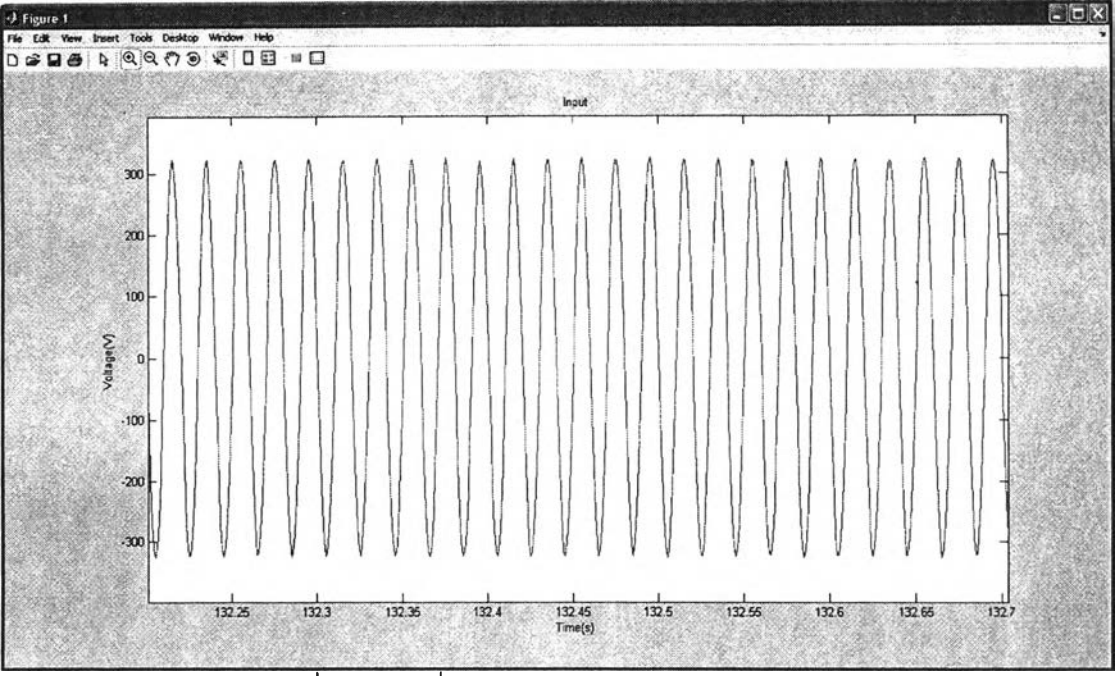

้<br>รูปที่ ข 2 รูปคลื่นสัญญาณแรงดันขาเข้า (รูปขยาย)

เมื่อนำสัญญาณขาเข้าข้างต้น เข้าไปในบล็อกที่ 1 (วงจรตรวจสอบเพื่อเปรียบเทียบ และการปรับค่าแรงดันขาเข้า) ก็จะได้รูปคลื่นผลลัพธ์ แสดงในรูปที่ ข.3

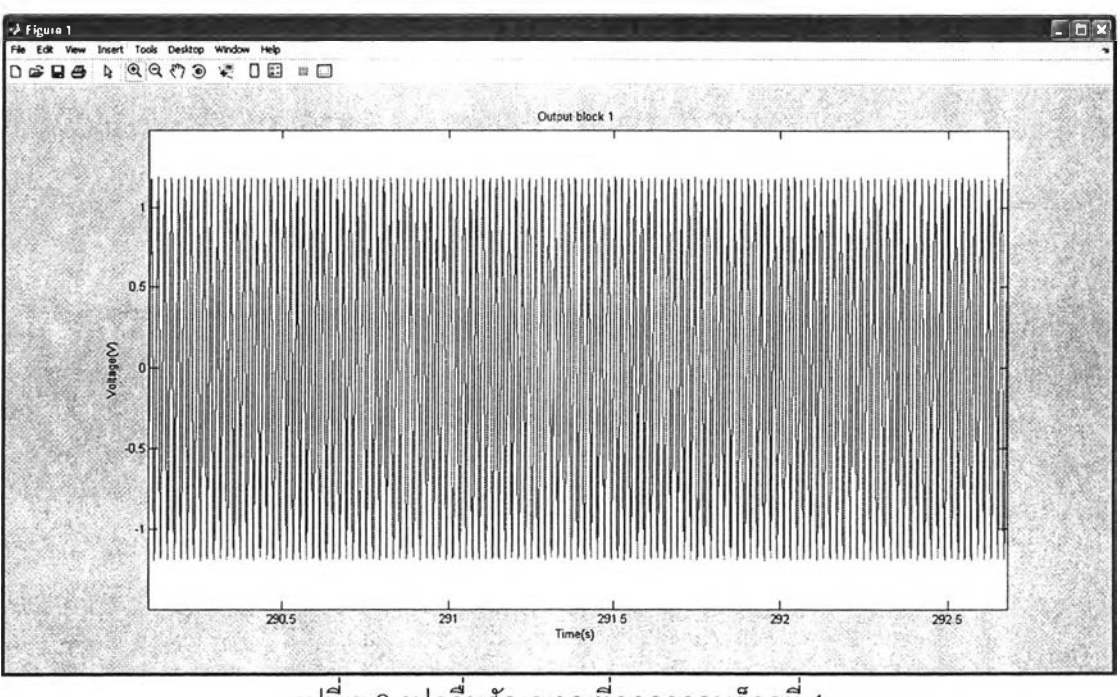

้รูปที่ ข.3 รูปคลื่นสัญญาณที่ออกจากบล็อกที่ 1

ถัดมาเมื่อนำรูปคลื่นที่ออกจากบล็อกที่ 1 เข้าไปนำบล็อกที่ 2 (การยกกำลังสอง) ก็จะได้รูปคลื่นผลลัพธ์ แสดงในรูปที่ ข.4

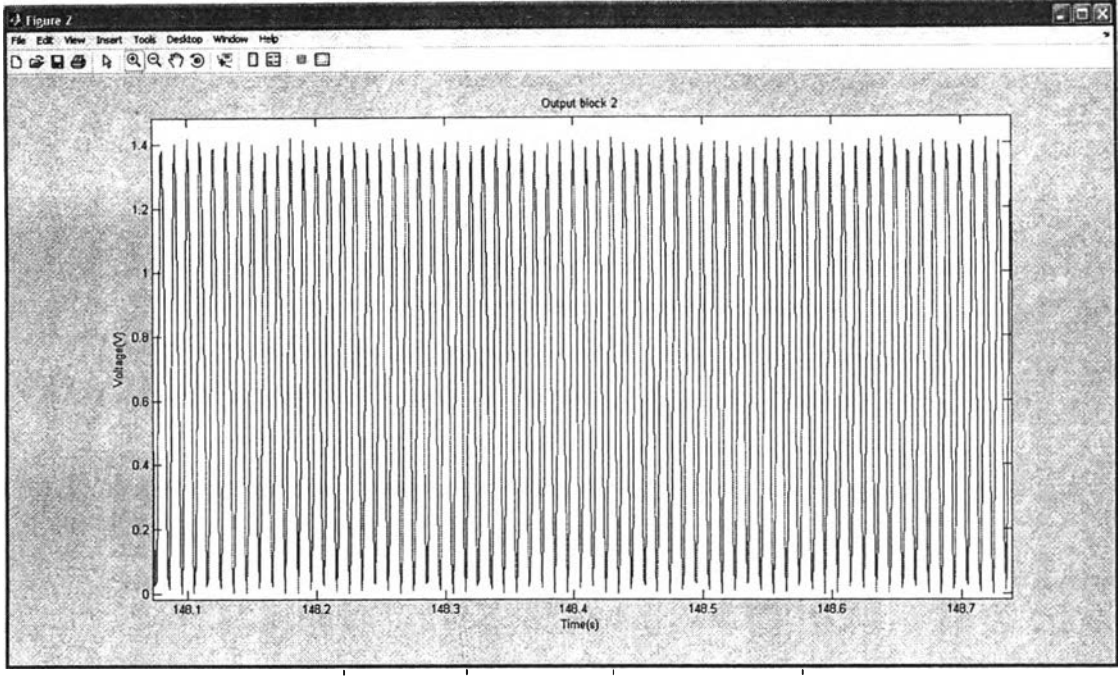

 $\overrightarrow{\mathfrak{g}}$ ปที่ ข.4 รูปคลื่นสัญญาณที่ออกจากบล็อกที่ 2

ถัดมาเมื่อนำรูปคลื่นที่ออกจากบล็อกที่ 2 เข้าไปนำบล็อกที่ 3 (ตัวกรอง) ประกอบด้วยตัวกรอง 3 ตัวกรอง คือ 1.ตัวกรองความถี่สูงอันดับ 1 2.ตัวกรองความถี่ต่ำชนิด Butterworth อันดับ 6 3 ตัวกรอง Weighting ก็จะได้รูปคลื่นผลลัพธ์ แสดงในรูปที่ ข.5

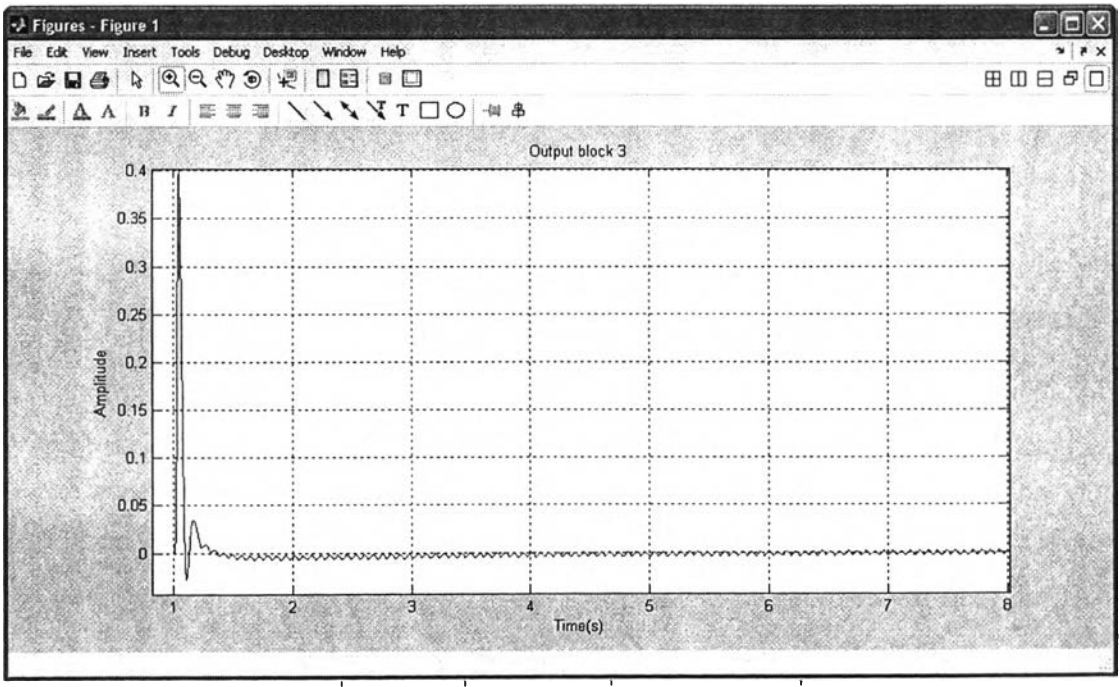

 $\overline{\mathfrak{g}}$ ปที่ ข.5 รูปคลื่นสัญญาณที่ออกจากบล็อกที่ 3

การวิเคราะห์สัญญาณของตัวกรอง ได้ใช้คำสั่งใน Matlab คือ y = filter(b,a,X) โดยที่ b เป็นส้มประสิทธิ์ของ numerator a เป็นส้มประสิทธิ์ของ denominator X เป็นข้อมูลที่ ์ต้องการกรอง และ y เป็นข้อมูลที่ได้หลังจากผ่านตัวกรอง ซึ่ง numerator และ denominator เป็น ้ สัมประสิทธิ์ของฟังก์ชั่นถ่ายโอน สามารถเขียนเป็นสมการได้ตั้งนี้

$$
\frac{num(s)}{den(s)} = \frac{num(1)s^{n} + ... + num(n)s + num(n+1)}{den(1)s^{m} + ... + den(m)s + den(m+1)}
$$
(1.2)

ถัดมาเมื่อนำรูปคลื่นที่ออกจากบล็อกที่ 3 เข้าไปนำบล็อกที่ 4 (ตัวคูณยกกำลัง ี สองและตัวกรอง Sliding) ก็จะได้รูปคลื่นผลลัพธ์ แสดงในรูปที่ ข.6

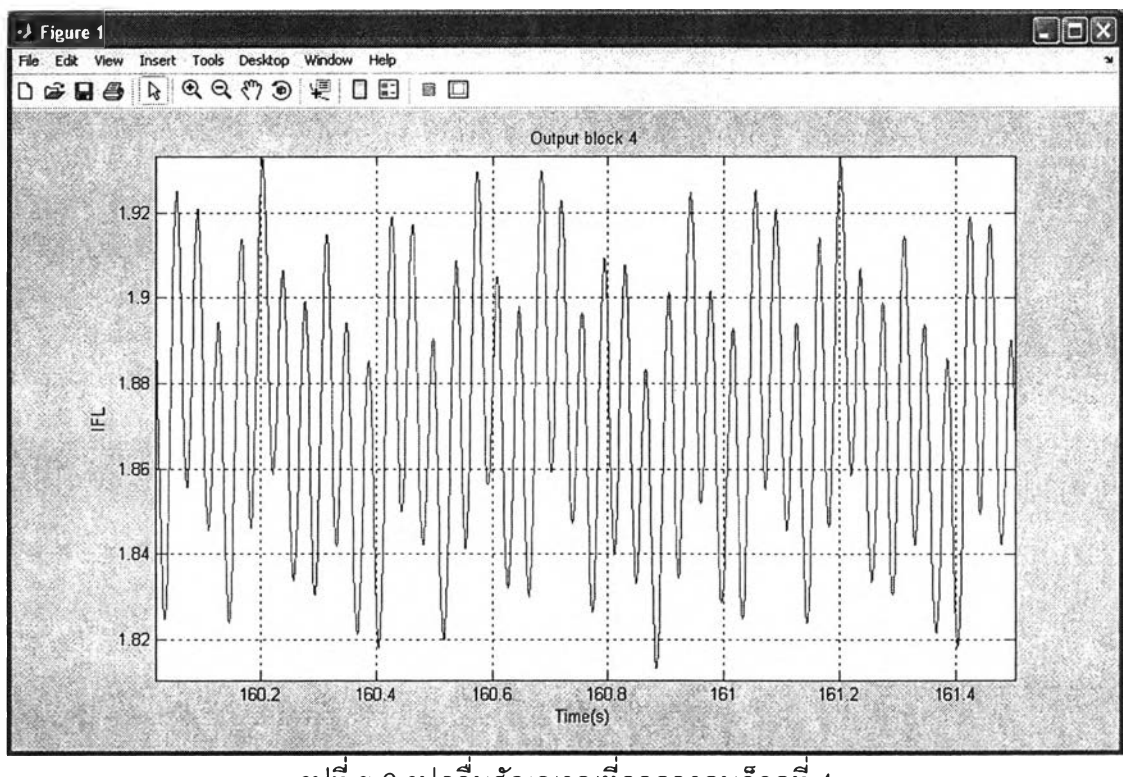

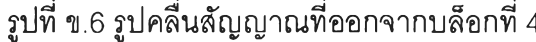

ถัดมาในบล็อกที่ 5 (กระบวนการวิเคราะห์ทางสถิติ) จะนำสัญญาณที่ออกจาก บล็อกที่ 4 มาหา Cumulative probability function (CPF) ซึ่งมีสมการดังนี้ [9]

$$
p(l) = \frac{A}{B} , A \ge l
$$
 (1.3)

 $\ln \hat{p}(l)$  เป็นความน่าจะเป็นสะสมที่ระดับสัญญาณ  $l$ 

 $A$  เป็นผลรวมของจำนวนสัญญาณที่มากกว่าหรือเท่ากับระดับสัญญาณ  $l$ 

 $B$  เป็นผลรวมของจำนวนสัญญาณทั้งหมด

เมื่อนำสัญญาณที่ออกจากบล็อกที่ 4 มาหา CPF แล้วพล็อตเป็นรูปกราฟ แสดง ในรูปที่ ข.7

田田日日口  $$99$  $\boxed{5}$ Cumulative probability function (block 5) 100 90 80 Cumulative probability function (%)  $\overline{70}$ ត 5Ò  $\overline{\mathbf{30}}$  $\overline{20}$ 10  $0<sub>0</sub>$  $0.2$  $0.4$  $0.6$  $0.6$  $\overline{1.8}$ รูปที่ ข.7 กราฟ CPF ของบล็อกที่ 5

ถัดมาก็จะนำข้อมูลที่ได้จากการหา CPF มาหาค่าเปอร์เซ็นต์ไทล์ที่ 0.1, 0.7, 1, 1.5, 2.2, 3, 4, 6, 8, 10, 13, 17, 30, 50 และ 80 โดยใช้วิธี Linear interpolation ซึ่งมีสมการดังนี้

$$
P_k = \frac{F_s}{N} \left( n - \frac{y_k - y_n}{y_{n-1} - y_n} \right)
$$
 (9.4)

โดยที่  $F_s$  เป็นค่าเต็มสเกล  $N$  เป็นจำนวนคลาส  $n$  เป็นหมายเลขคลาสที่ได้จาก  $-\frac{F_s}{N}$  ส่วน  $y_{n-1}$  และ  $y_n$  เป็นเปอร์เซ็นต์ไทล์ที่อยู่ระหว่าง  $y_k$  โดยที่  $y_k$  เป็นเปอร์เซ็นต์ไทล์ที่ ์ต้องการหาเช่น 10 หรือ 80 ซึ่งสามารถอธิบายด้วยรูปที่ ข.8

> CPF  $\mathcal{Y}_{n-1}$ *<*  $y_k$ **<** *y n P,*  $n = 1$  *n* **= 2** *N*  $\frac{N}{n=3}$  *F<sub>s</sub>* **FL** รูปที่ ข.8 วิธีการหา Linear interpolation

**112**

จากรูปที่ ข.7 สามารถหาค่าเปอร์เซ็นต์ไทล์ต่าง ๆ ได้ดังนี้  $P_{0.1} = 1.9326$ ,  $P_{0.7} = 1.9296$   $P_1 = 1.9291$   $P_{1.5} = 1.9269$   $P_{2.2} = 1.9248$   $P_3 = 1.9229$   $P_4 = 1.9212$  $P_6 = 1.9175$   $P_8 = 1.9141$   $P_{10} = 1.9111$   $P_{13} = 1.9069$   $P_{17} = 1.9021$   $P_{30} = 1.8907$  $P_{50} = 1.8719$   $P_{80} = 1.8448$ 

ในมาตรฐานได้กำหนดให้หาค่า  $P_{50s}$   $P_{10s}$   $P_{3s}$ และ  $P_{1s}$  ก่อนที่จะหาค่า  $P_{st}$ โดย ี สมการที่ไข้ในการคำนวนดังนี้

$$
P_{50s} = (P_{30} + P_{50} + P_{80})/3 = (1.8907 + 1.8719 + 1.8448)/3 = 1.8691
$$
  
\n
$$
P_{10s} = (P_6 + P_8 + P_{10} + P_{13} + P_{17})/5 = (1.9175 + 1.9141 + 1.9111 + 1.9069 + 1.9021)/5 = 1.9103
$$
  
\n
$$
P_{3s} = (P_{22} + P_3 + P_4)/3 = (1.9248 + 1.9229 + 1.9212)/3 = 1.9230
$$
  
\n
$$
P_{1s} = (P_{0.7} + P_1 + P_{1.5})/3 = (1.9296 + 1.9291 + 1.9269)/3 = 1.9285
$$

หลังจากนั้นก็นำค่า  $P_{50s}$   $P_{10s}$   $P_{3s}$   $P_{1s}$ และ  $P_{0.1}$ แทนในสมการเพื่อหาค่า  $P_{st}$  ได้ ดังนี้  $P_{st} = \sqrt{0.0314P_{0.1} + 0.0525P_{1s} + 0.0657P_{3s} + 0.28P_{10s} + 0.08P_{50s}}$  $=\sqrt{0.0314*1.9326+0.0525*1.9285+0.0657*1.9230+0.28*1.9103+0.08*1.8691}$  $=\sqrt{0.06068+0.10125+0.12634+0.53490+0.149530}$  $=\sqrt{0.97270}$ 

**/,=0.98625**

 $\delta$ งนั้นเมื่อป้อนแรงดันที่ถูกมอดูเลตด้วยรูปคลื่นสี่เหลี่ยม โดยมีค่า  $V_{\textit{mean}} = 230V$  $\frac{d\mathbf{v}}{\mathbf{v}}$ (%) = 0.402 และ  $f$  = 13.5Hz (1620 cpm) ตามสมการที่ (ข.1) แล้วคำนวนค่าดรรชนีไฟ **กะพริบระยะสั้นตามมาตรฐาน IEC 61000-4-15 จะได้ค่า/,เท่ากับ 0.98625 โดยมาตรฐานได้ กำหนดให้ค่า /, ที่ได้นั้นมีค่าอยู่ระหว่าง 0.95 ถึง 1.05 (การวิเคราะห์ผลตอบสนองต่อการ เปลี่ยนแปลงแรงดันที่ถูกมอดูเลตด้วยรูปคลื่นลี่เหลี่ยมตามตารางที่ 5.5) ซึ่งสามารถแสดงได้ว่า โปรแกรมเครื่องวัดไฟกะพริบสามารถคำนวนค่า /, ได้ถูกต้อง**

### **ภาคผนวก ค**

## **Data Acquisition (DAQ) รุ่น UBS NI 9215A**

**ค. 1 การเสือกใช้อุปกรณ์ที่ใช่ในการแปลงข้อมูลแบบอนาล็อกเป็นดิจิตอล สำหรับเครี่องวัดไฟกะพริบตามมาตรฐาน IEC 61000-4-15**

**อุปกรณ์ที่ใช้ต้องมีคุณสมบัติดังนี้**

**1) สามารถวัดสัญญาณแรงดันได้ 3 ช่องสัญญาณพร้อมกัน**

**2) อัตราการสุ่มสัญญาณ จากลมการของ Nyquist ได้กำหนดให้ อัตราการสุ่ม สัญญาณของเครื่องวัดต้องมีความถี่เป็น 2 เท่าของสัญญาณที่วัด ดังนั้นจะได้อัตราการสุ่ม สัญญาณของเครื่องวัดเท่ากับ 2\*50 = 100 Hz**

**3) จำนวนบิตของ A/D ของคอนเวอร์เตอร์ ตามมาตรฐาน IEC 61000-4-15 กำหนดขนาดการเปลี่ยนแปลงมากสุดของสัญญาณไฟกะพริบเท่ากับ 0.2% ของแรงดันเต็มสเกลที่ ความถี่หลักมูล**

## **ค.2 คุณสมบัติของ DAQ รุ่น UBS NI 9215A**

**ในงานวิจัยนี้ได้ใช้ DAQ รุ่น** U B S **NI 9215A ซึ่งแสดงในรูปที่ ค.1 โดยที่ DAQ รุ่น นี้มีคุณสมบัติตรงตามที่มาตรฐานกำหนด**

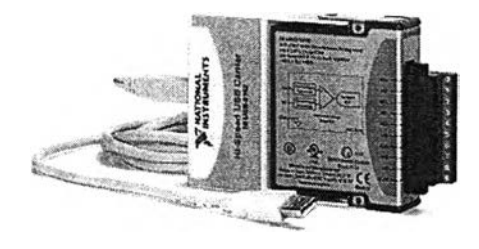

รูปที่ ค.1 DAQ รุ่น UBS NI 9215A

คุณสมบัติของ DAQ รุ่น UBS NI 9215A มีดังนี้

- 1. มีจำนวนช่องสัญญาณ 4 ช่องสัญญาณและมีการสุ่มสัญญาณพร้อมกัน
- 2. อัตราในการสุ่มสัญญาณเท่ากับ 100 kHz/ch (มีค่ามากกว่า 100 Hz ตาม มาตรฐาน)
- **3. จำนวนบิตของ A/D ของคอนเวอร์เตอร์ เท่ากับ 16 bits (ถ้าคิดเป็น'ขนาดที่มี การเปลี่ยนเท่ากับ 1/(2A 16) = 0.0015% ซึ่งมีค่าน้อยกว่า 0.2 % ตาม มาตรฐาน)**
- **4. เป็นอุปกรณ์ขนาดเล็กและสะดวกในการพกพา**
- **5. เชื่อมต่อผ่านพอร์ต USB**
- **6. ใช้!ฟเลี้ยงที่พอร์ต USB ที่เชื่อมต่ออยู่**
- **7. สามารถ'ใช้กับระบบปฏิบิติการ Window vista/XP/2000**
- **8. ใช้วัดกับสัญญาณแรงดัน**
- **9. ค่าแรงดันขาเข้าอยู่ในช่วง ±10 V**

## **ค.3 การต่อวงจรของ DAQ รุ่น UBS NI 9215A**

**DAQ รุ่น UBS NI 9215A มีช่องสัญญาณที่ใช้ในการเชื่อมต่อ 4 ช่องสัญญาณ ดัง**

**แสดงในรูปที่ ค.2**

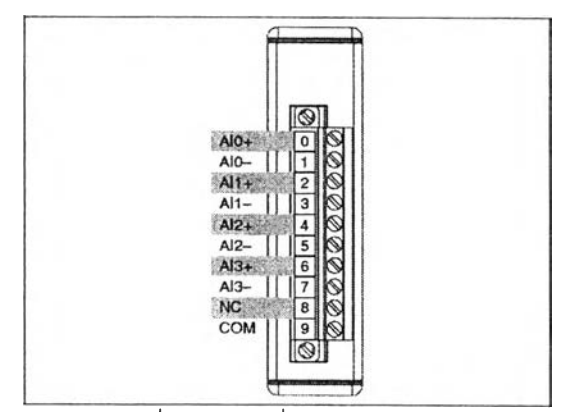

**รูปที่ ค.2 ช่องสัญญาณที่ใช้ในการเชื่อมต่อของ DAQ รุ่น UBS NI 9215A**

**ในการต่อแต่ละช่องสัญญาณจะต้องต่อขั้วลบเข้ากับช่อง COM ด้วย เพื่อต้องการ ให้แรงดันอยู่ในช่วงที่ต้องการวัด ซึ่งแสดงในรูปที่ ค.3**

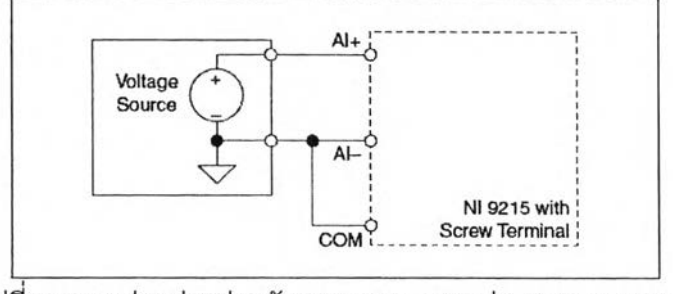

รูปที่ ค.3 การต่อแต่ละช่องสัญญาณของ DAQ รุ่น UBS NI 9215A

#### **ภาคผนวก ง**

### **ก ารอ อ ก แ บ บ แ ล ะ ท ด ส อ บ ฮ าร ์ด แ ว ร์**

**การนำสัญญาณแรงดันจากภายนอกเข้ามาในส่วนของโปรแกรมที่พัฒนาขึ้นนั้น จะต้องทำการลดทอนสัญญาณแรงดันให้ตํ่าลงก่อน เพราะการวัดสัญญาณแรงดันที่ระดับสูง ๆ นั้น ทำได้ยากและค่อนข้างไม่ปลอดภัย จึงมีความจำเป็นที่จะลดทอนสัญญาณแรงดันให้ตํ่าลงและ เพื่อให้สามารถเชื่อมต่อกับการ์ด Data Acquisition (DAQ) ได้ ซึ่งใช้ในการแปลงข้อมูลจาก รูปแบบอนาล็อกเป็นดิจิตอล**

**ในส่วนของการออกแบบส่วนของฮาร์ดแวร์ได้แบ่งออกเป็น 2 ส่วน คือ ส่วนแรก เป็นตัวตรวจวัดสัญญาณแรงดันโดยใช้หม้อแปลงแรงดัน ส่วนที่ลองเป็นส่วนของระบบป้องกัน แรงดันเกินโดยใช้วงจรจำกัดสัญญาณ (Limiting circuit)**

#### **ง.1 ตัวตรวจวัดสัญญาณแรงดัน**

**ตัวตรวจวัดสัญญาณแรงดันจะใช้หม้อแปลง 3 ตัว ต่อแยกกันในแต่ละเฟส หม้อ แปลงแรงดันที่ใช้มีอัตราส่วน 220 V:6 V ซึ่งแสดงในรูปที่ ง.1**

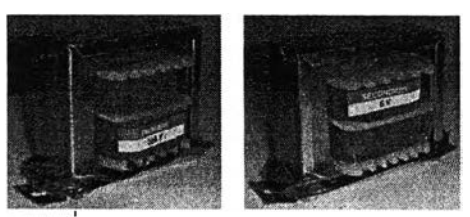

**ง.1 หม้อแปลงแรงดัน 220 V:6 V**

**ก่อนการใช้งานจริงจำเป็นต้องมีการทดสอบหม้อแปลงก่อน โดยการป้อนแรงดัน ตั้งแต่ 40 V ถึง 260 V จำนวน 2 ครั้ง ดังแสดงในตารางที่ ง.1**

| $V_{input}(V_{rms})$ | หม้อแปลงตัวที่ 1     |                      | หม้อแปลงตัวที่ 2     |                      | หม้อแปลงตัวที่ 3    |                      |
|----------------------|----------------------|----------------------|----------------------|----------------------|---------------------|----------------------|
|                      | $V_{\text{output1}}$ | $V_{\text{output2}}$ | $V_{\text{output1}}$ | $V_{\text{output2}}$ | $V_{\text{output}}$ | $V_{\text{output2}}$ |
|                      | $(V_{\text{rms}})$   | $(V_{rms})$          | $(V_{\rm rms})$      | $(V_{rms})$          | $(V_{\rm rms})$     | $(V_{rms})$          |
| 40                   | 1.113                | 1.097                | 1.114                | 1.115                | 1.131               | 1.114                |
| 60                   | 1.669                | 1.666                | 1.685                | 1.677                | 1.674               | 1.672                |
| 80                   | 2.241                | 2.222                | 2.236                | 2.24                 | 2.23                | 2.238                |
| 100                  | 2.814                | 2.807                | 2.814                | 2.784                | 2.822               | 2.774                |
| 120                  | 3.352                | 3.355                | 3.356                | 3.356                | 3.37                | 3.361                |
| 140                  | 3.914                | 3.897                | 3.916                | 3.933                | 3.926               | 3.929                |
| 160                  | 4.45                 | 4.41                 | 4.46                 | 4.41                 | 4.44                | 4.44                 |
| 180                  | 5                    | 5                    | 5                    | 5                    | 5                   | 5.01                 |
| 200                  | 5.56                 | 5.51                 | 5.56                 | 5.54                 | 5.58                | 5.57                 |
| 220                  | 6.11                 | 6.11                 | 6.09                 | 6.1                  | 6.1                 | 6.1                  |
| 240                  | 6.65                 | 6.65                 | 6.65                 | 6.65                 | 6.65                | 6.65                 |
| 260                  | 7.18                 | 7.18                 | 7.21                 | 7.21                 | 7.19                | 7.19                 |

**ตารางที่ ง.1 การทดสอบหม้อแปลงทั้ง 3 ตัว**

**หมายเหตุ**

 $\rm V_{input}$  คือ แรงดันขาเข้าที่ป้อนทางด้านปฐมภูมิ

**Voutput1 fl® แรงดันขาออกทางด้านทุติยภูมิครั้งที่ 1**

 $\rm V_{\rm output2}$ ์ คือ แรงดันขาออกทางด้านทุติยภูมิครั้งที่ 2

## **ง.2 ส่วนของระบบป้องกันแรงดันเกิน**

**ในส่วนของระบบป้องกันแรงดันเกินนั้นเป็นส่วนที่ทำหน้าที่ป้องกันความเสิยหาย ที่อาจจะเกิดขึ้นกับการ์ด DAQ เนื่องจากการ์ด DAQ สามารถรับแรงดันได้สูงสุด 7.071 Vrms และ ตํ่าลุด -7.071 Vrms (DAQ รุ่น USB NI 9215A) และวงจรป้องกันแรงดันไฟฟ้าเกินนั้นรับแรงดันขา เข้าจากตัวตรวจวัดสัญญาณแรงดัน**

**เนื่องจากแรงดันขาเข้าจากตัวตรวจวัดสัญญาณแรงดันมีค่าใกล้เคียงกับแรงดัน สูงสุดของการ์ด DAQ ดังนั้นจึงต้องแบ่งแรงดันโดยใช้ตัวต้านทานปรับค่าได้ (R = 5 kQ ) และ วงจรป้องกันใช้ใดโอดเบอร์ 1N4004 และได้แสดงรูปวงจรในรูปที่ ง.2**

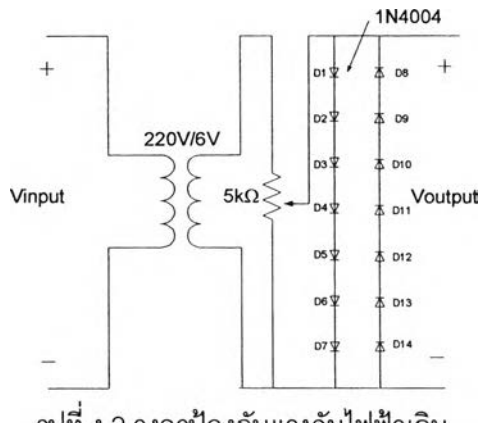

รูปที่ ง.2 วงจรป้องกันแรงดันไฟฟ้าเกิน

ผลการทดสอบวงจรป้องกัน แสดงในรูปที่ ง.3 โดยจะการป้อนแรงดันอินพุตให้กับ ตัวต้านทานปรับค่าได้ ตั้งแต่ 2 Vrms ถึง 100 Vrms แล้วผ่านวงจรป้องกันที่ใช้ไดโอด ในการ ืออกแบบเมื่อมีการทำงานปกติจะให้วงจรลดทอนสัญญาณแรงดันให้แรงดันขาออกอยู่ในช่วง 1 Vrms ถึง 3.5 Vrms และวงจรป้องจะเริ่มทำงานเมื่อมีแรงดันขาออกมากกว่า 3.5 Vrms

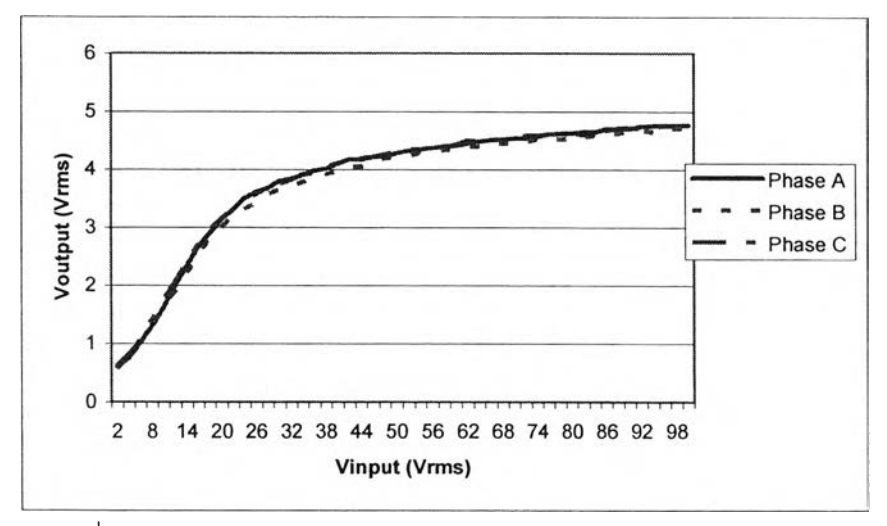

ิ รูปที่ ง.3 ความสัมพันธ์ระหว่างแรงดันขาเข้าและขาออกของวงจรป้องกัน

หลังจากได้ออกแบบและทดสอบฮาร์ดแวร์ทั้งหมด สามารถนำมาประกอบเป็น รูปร่าง ซึ่งได้แสดงในรูปที่ ง.4 และ ง.5

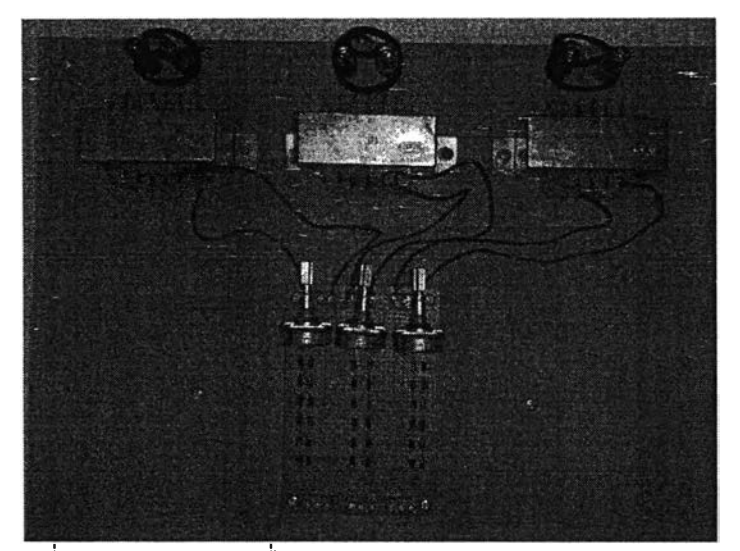

รูปที่ ง.4 ส่วนของฮาร์ดที่ได้จากการออกแบบและทดสอบ (ด้านบน)

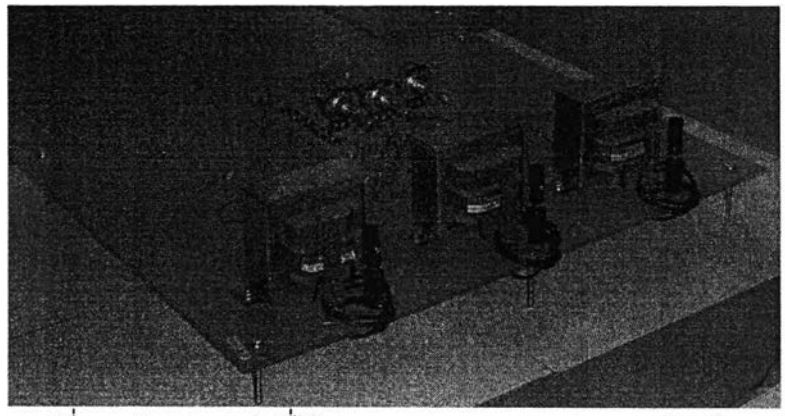

รูปที่ ง.5 ส่วนของฮาร์ดที่ได้จากการออกแบบและทดสอบ (ด้านข้าง)

เมื่อทำการทดสอบรวม (ตัวตรวจวัดสัญญาณแรงดันและระบบป้องกันแรงดันเกิน) แสดง ในตารางที่ ง.2 ซึ่งค่าความคลาดเคลื่อนอยู่ในช่วง -0.456 % ถึง 0.121 %

| $V_{input}(V_{rms})$ | $V_{\text{output}}(V_{\text{rms}})$ | $V_{\text{output\_A}}$ | $V_{\text{output\_B}}$ | $V_{\text{output},C}$ | $Error_{\Delta}(\%)$ | Error <sub>n</sub> (%) | Error <sub>c</sub> (%) |
|----------------------|-------------------------------------|------------------------|------------------------|-----------------------|----------------------|------------------------|------------------------|
|                      | การค้านวน                           | $(V_{\rm rms})$        | $(V_{\rm rms})$        | $(V_{\rm rms})$       |                      |                        |                        |
| 40.00                | 0.577                               | 0.580                  | 0.581                  | 0.580                 | $-0.456$             | $-0.629$               | $-0.456$               |
| 50.00                | 0.722                               | 0.724                  | 0.723                  | 0.722                 | $-0.317$             | $-0.179$               | $-0.040$               |
| 60.00                | 0.866                               | 0.867                  | 0.865                  | 0.865                 | $-0.110$             | 0.121                  | 0.121                  |
| 69.28                | 1.000                               | 1.002                  | 1.003                  | 1.007                 | $-0.200$             | $-0.300$               | $-0.700$               |
| 80.00                | 1.155                               | 1.154                  | 1.156                  | 1.155                 | 0.064                | $-0.110$               | $-0.023$               |
| 90.00                | 1.299                               | 1.300                  | 1.298                  | 1.301                 | $-0.071$             | 0.083                  | $-0.148$               |
| 100.00               | 1.443                               | 1.445                  | 1.442                  | 1.445                 | $-0.110$             | 0.098                  | $-0.110$               |

**ต า ร า ง ท ี่ ง .2 ก า ร ท ด ส อ บ ร ว ม (ต ัว ต ร ว จ ว ัด ส ัญ ญ า ณ แ ร ง ด ัน แ ล ะ ร ะ บ บ ป ้อ ง ก ัน แ ร ง ด ัน เก ิน )**

#### **ห ม า ย เห ต ุ**

 ${\sf V}_{\sf inout}$  คือ แรงดันขาเข้าของหม้อแปลงทางด้านปฐมภูมิ

 $\rm V_{\rm outp}$  คือ แรงดันขาออกจากระบบป้องกันแรงดันชุด A

 $\rm V_{\rm outel}$  คือ แรงดันขาออกจากระบบป้องกันแรงดันชุด B

 $\rm V_{\rm outloc}$  คือ แรงดันขาออกจากระบบป้องกันแรงดันชุด C

#### **ภาคผนวก จ**

## **การบันทึกและอ่านค่าสัญญาณ โดยใซโปรแกรม LabVIEW**

LabVIEW ย่อมาจาก Laboratory virtual instrument engineering workbench โปรแกรมที่พัฒนาขึ้นโดยใช้ LabVIEW จะเรียกว่า Virtual instrument หรือเรียกย่อ ๆ ว่า VI ซึ่ง หมายถึงเครื่องมือวัดเสมือน ดังแสดงในรูปที่ จ.1 เป็น Oscilloscope ที่ได้ทำการสร้างขึ้นบน หน้าจอคอมพิวเตอร์

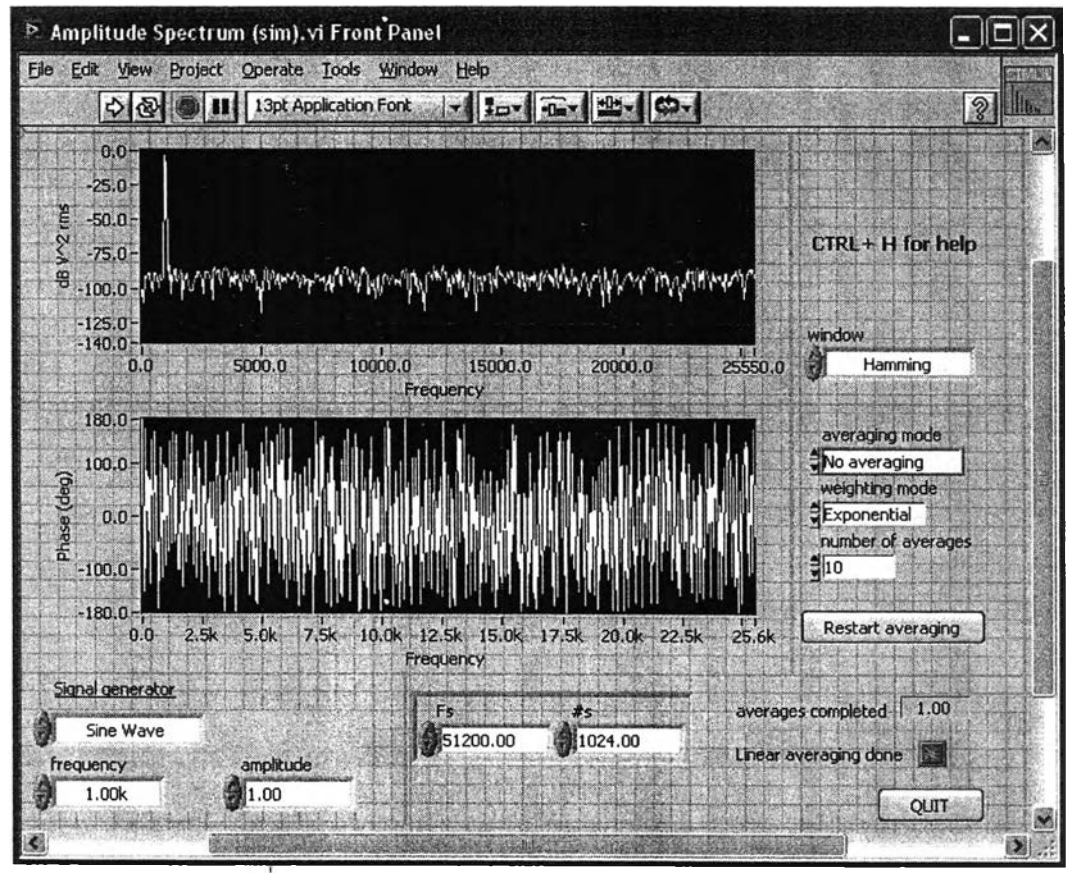

รูปที่ จ.1 ตัวอย่างหน้าจอแสดงผลของโปรแกรม LabVIEW

LabVIEW เป็นเครื่องมือที่ใช้ในการพัฒนา Application (โปรแกรมประยุกต์) ึชนิดหนึ่ง เช่นเดียวกับ Visual basic, Visual C++ แต่จะเป็นการเขียนโปรแกรมโดยใช้รูปในการ พัฒนา (Graphical-based programming) ขึ้งจะแตกต่างจากแนวคิด Text based programming เช่น Text-based จะทำงานจากบนลงล่าง แต่ LabVIEW จะทำงานแบบ Dataflow

**LabVIEW จะมี Front panel ซึ่งเปรียบเสมือนได้กับสิงที่ผู้ใช้จะเห็นและควบคุม การทำงานได้ ผู้ไช้ลามารถสร้างรูปแบบขึ้นเองได้อย่างรวดเร็วเพราะ LabVIEW มีส่วนประกอบ ต่าง ๆ ที่ใช้สำหรับออกแบบหน้าจอมากมาย เช่น จอแสดงผลแบบออสซิลโลสโครป, ปมหมุน (Dial) และสวิตซ์ เป็นต้น โดย LabVIEW จะแสดงผลและควบคุมการทำงานผ่านทางคอมพิวเตอร์**

**พื้นที่ส่วนที่เขียนโปรแกรมจะเรียกว่า Block diagram เปรียบเสมือนกับ** Hardware ภายในเครื่องมือวัด โดย LabVIEW จะเขียนโปรแกรมโดยอาศัยรูปภาพ ดังแสดงในรูป **ที่ จ.2**

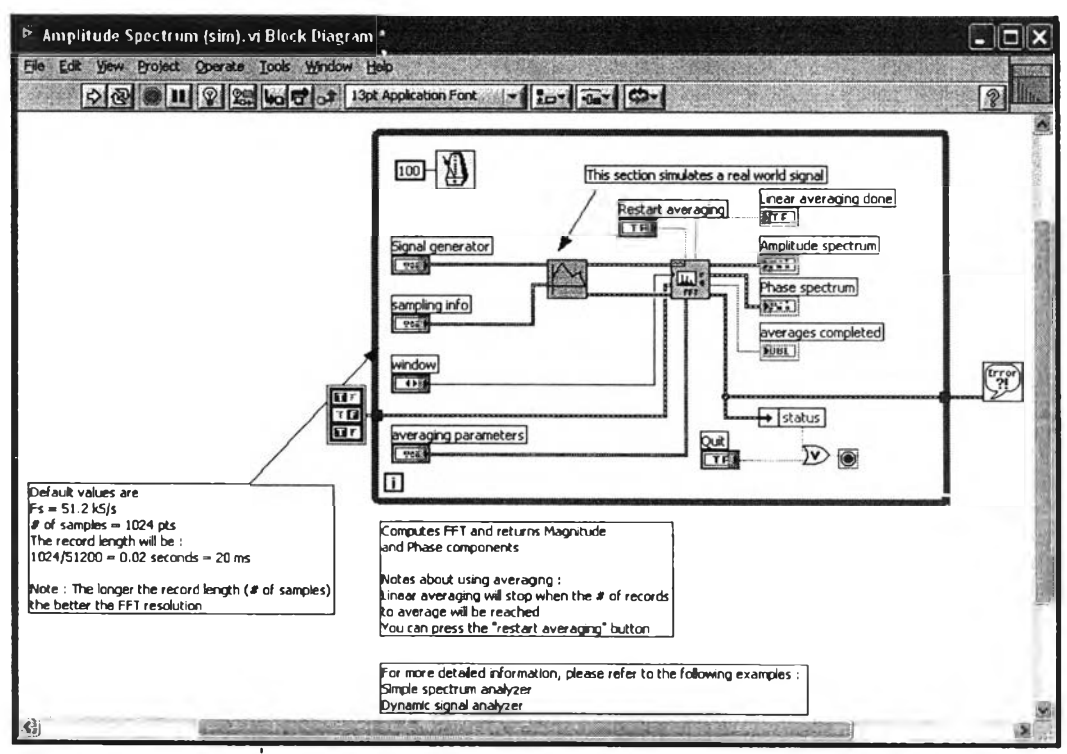

**รูปที่ จ.2 ตัวอย่าง Block diagram ของโปรแกรม LabVIEW**

**LabVIEW อาดัยหลักการทำงานของเครองมือวัดหรือการวัดคุม ทำให้ผูใข้ สามารถออกแบบรูปแบบโปรแกรมตามที่ผู้ใช้ต้องการ หลักการดังกล่าวสามารถแบ่งออกเป็น 3 ส่วนใหญ่ ๆ (แสดงในรูปที่ จ.ร) คือ**

**า. Acquisition ซึ่งเป็นส่วนที่รับข้อมูล (Input) จากสิงแวดล้อมภายนอกเข้าส่ ระบบ ในที่นี้คือ คอมพิวเตอร์ โดยข้อมูลที่เข้าส่ระบบนี้อาจจะมาจาก การ์ด DAQ (สำหรับทาง** ไฟฟ้า), การ์ด IMAQ (สำหรับข้อมูลประเภทรูป) หรือ GPIB (สำหรับควบคุมเครื่องมือวัด)

**2. หลังจากที่ได้รับข้อมูลแล้วอาจจะผ่านฟังก์ชันในการทำ Analysis หรือวิเคราะห์ ข้อมูล ซึ่งจะแสดงผลในรูปที่ลือความหมายในสิงที่ผู้ใช้งานสามารถนำไปแสดงแทนลือที่วัดได้และ ใช้งานได้**

**3. Presentation คือ การแสดงผลในรูปแบบที่เป็นประโยชน์ต่อผู้ใช้งาน โดยอาจ แสดงบนหน้าจอคอมพิวเตอร์ เซ่น DMM (Digital multimeter) แสดงผลเฉพาะสัญญาณที่วัดได้ โดยไม่จำเป็นต้องรู้ความสัมพันธ์กับเวลา หรือ Spectrum analyzer จะแสดงสัญญาณในรูป ความถี่หรือการพิมพ์ออกมาเป็นรายงานหรือเก็บข้อมูลในฮาร์ดดิสก์**

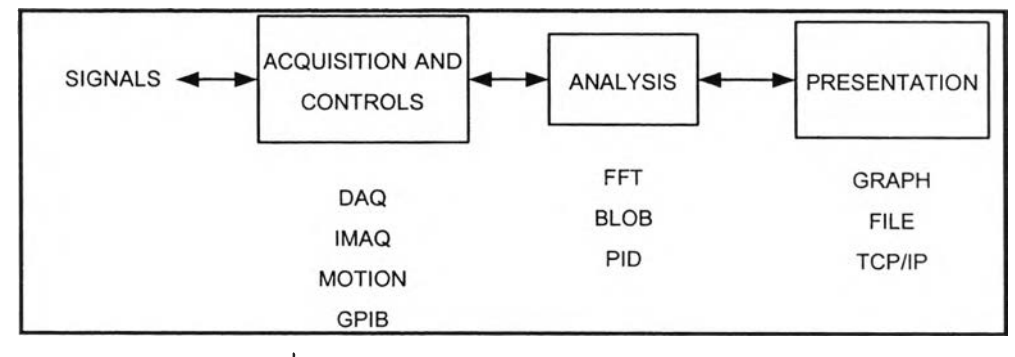

**รูปที่ จ.3 หลักการทำงานของโปรแกรม LabVIEW**

**การบันทึกค่าสัญญาณโดยใข้โปรแกรม LabVIEW สามารถบันทึกได้หลายคำลัง เซ่น คำลัง TDMS แบบแยกแต่ละส่วน, คำลัง TDMS แบบรวมทุกส่วน เป็นต้น ในงานวิจัยนี้จะ บันทึกค่าสัญญาณโดยคำลัง TDMS แบบรวมทุกส่วน ซึ่งจะยกตัวอย่างโปรแกรมที่มีการบันทึกค่า สัญญาณ โดยแสดงหน้าจอและ Block diagram ของโปรแกรมตามรูปที่ จ.4 และ จ.5 ตามลำดับ**

**ตัวอย่างหน้าจอของโปรแกรมบันทึกค่าสัญญาณ จะแสดงสัญญาณที่ได้จาก 2 สัญญาณรวมกัน โดยใช้คอมพิวเตอร์จำลองค่าออกมา ส่วน Block diagram จะแสดงคำลัง TDMS แบบรวมทุกส่วนที่ใช้บันทึกค่าสัญญาณและคำลังอยู่ในกรอบสืแดง ชื่อ "Write To Measurement File2" โดยที่รายละเอียดของคำลัง TDMS แบบรวมทุกส่วน แสดงในรูปที่ จ.6 ประกอบด้วย 1. ชื่อและตำแหน่งในการวางข้อมูลของไฟล์ 2. รูปแบบการบันทึก มีให้เลือกแบบ บันทึกไฟล์เดียวหรือหลายไฟล์ และในการบันทึกแต่ละครั้งให้ตั้งชื่อใหม่หรือใช้ชื่อเดิม 3. รูปแบบ ของไฟล์ที่ใช้บันทึก เซ่น LVM TDMS และ TDM 4. Segment Header ซึ่งจะมีให้เลือก 2 แบบ คือ 1) แบบ 1 Header ต่อ 1 Segment และ 2) แบบ 1 Header อย่างเดียว 5. คอสัมฃองค่า X สามารถแสดงได้ 2 แบบ คือ 1) แบบ 1 คอสัมต่อ 1 ซ่องสัญญาณ 2) แบบ 1 คอสัมอย่างเดียว และ 3) แบบแสดงเป็นเวลา**

123

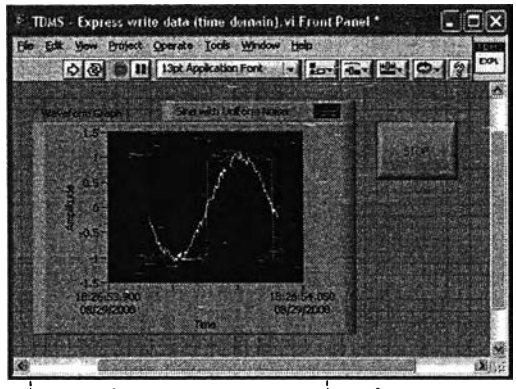

**รูปที่ จ.4 หน้าจอของโปรแกรมที่บันทึกค่าสัญญาณ**

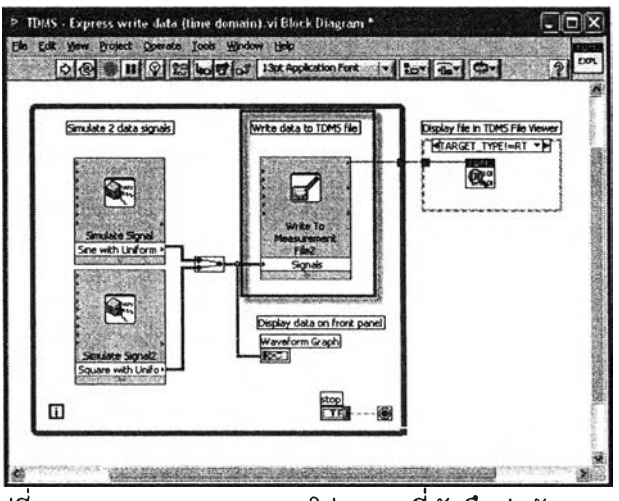

**รูปที่ จ.5 Block diagram ของโปรแกรมที่บันทึกค่าสัญญาณ**

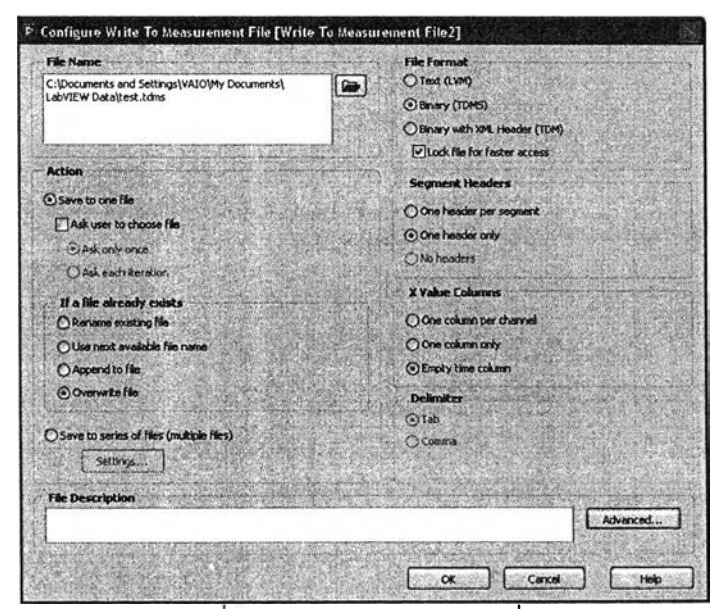

**รูปที่ จ.6 รายละเอียดของคำสัง TDMS แบบรวมทุกส่วนที่ใช้ในการบันทึกค่าสัญญาณ**

**การอ่านค่าสัญญาณที่ได้จากการบันทึกของโปรแกรม LabVIEW ควรจะใช้คำสัง ที่ลอดคล้องกับการบันทึกค่าเพราะจะทำให้ค่าสัญญาณที่ได้มีความถูกต้อง เซ่น ถ้าเราบันทึกโดย ใช้คำสัง TDMS แบบรวมทุกส่วน เวลาอ่านค่าก็ควรใช้คำสัง TDMS แบบรวมทุกส่วนด้วย โดยจะ ยกตัวอย่างโปรแกรมที่อ่านค่าสัญญาณแรงดัน ซึ่งได้แสดงหน้าจอและ Block diagram ของ โปรแกรมในรูปที่ จ.? และ จ.ร ตามลำดับ คำสังใน Block diagram ในกรอบสีแดงที่ชื่อ "Read From Measurement File" ใช้ในการอ่านค่าสัญญาณที่บันทึกไว้ สำหรับรายละเอียดของคำสังที่ ใช้อ่านค่าสัญญาณ แสดงในรูปที่จ.9 โดยจะประกอบด้วย 1.ชื่อและตำแหน่งของไฟล์ที่เก็บบันทึก ไว้** 2. **รูปแบบไฟล์ที่ได้บันทึกไว้ เซ่น LVM TDMS และ TDM เป็นต้น**

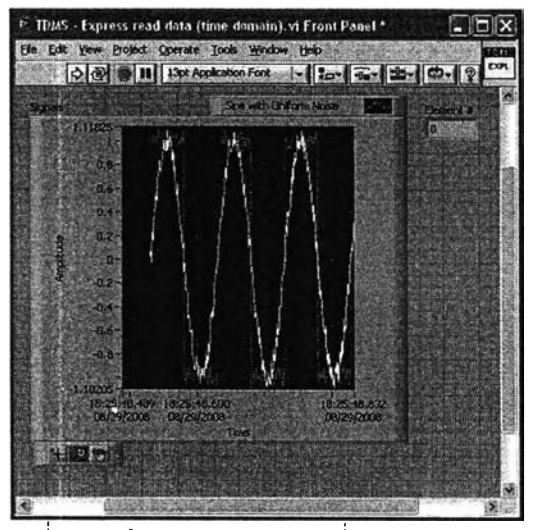

**รูปที่ จ.? หน้าจอของโปรแกรมที่อ่านค่าสัญญาณ**

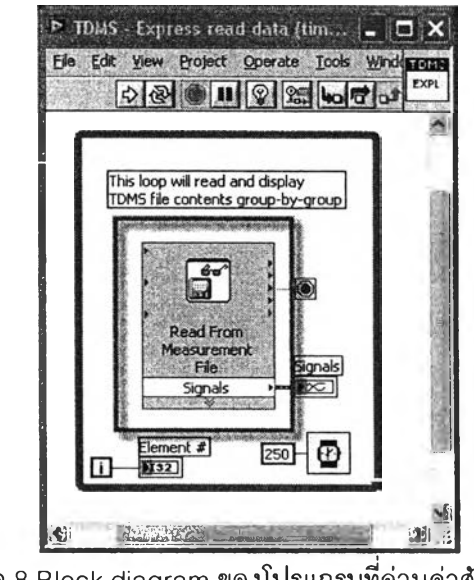

**รูปที่ จ.8 Block diagram ของโปรแกรมที่อ่านค่าสัญญาณ**

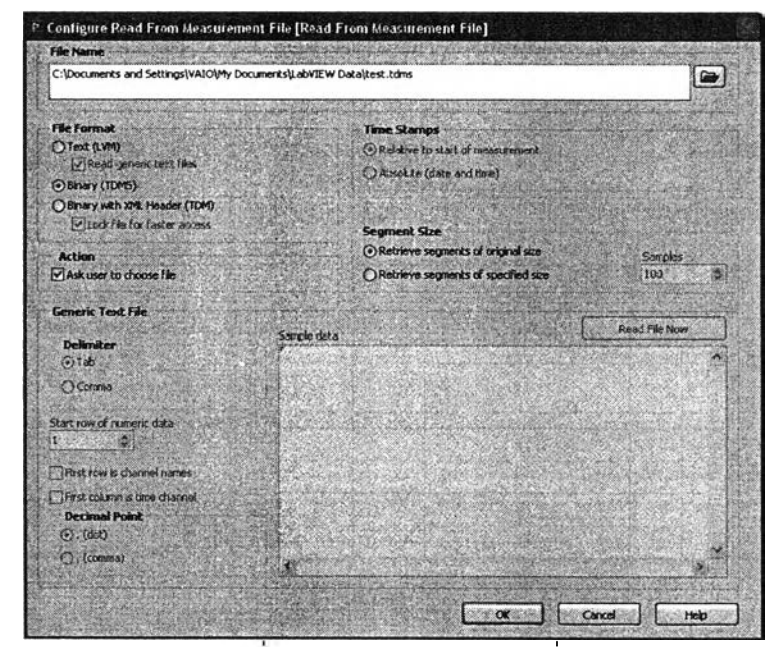

**รูปที่ จ.9 รายละเอียดของคำสัง TDMS แบบรวมทุกส่วนที่ใซ้ในการอ่านค่าสัญญาณ**

**126**

## **ประวิติผู้เขียนวิทยานิพนธ์**

**นายนฤพร สุขมาก เกิดเมื่อวันที่ 21 กุมภาพันธ์ 2526 ที่จังหวัดนครศรีธรรมราช สำเร็จการดีกษาปริญญาวิศวกรรมศาสตรบัณฑิต สาขาวิศวกรรมไฟฟ้า ภาควิศวกรรมไฟฟ้า คณะ วิศวกรรมสาตร์ มหาวิทยาลัยสงขลานครีนทร์วิทยาเขตหาดใหญ่ เมื่อปี พ.ศ. 2549 แล้วเข้าดีกษ'า ต่อระดับปริญญาโทที่ ภาควิศวกรรมไฟฟ้า คณะวิศวกรรมศาตร์ จุฬาลงกรณ์มหาวิทยาลัย ในปี เดียวกัน ปัจจุบันทำงานที่ กองวิจัยและพัฒนา ฝ่ายวิจัยและพัฒนา การไฟฟ้านครหลวง ใน ตำแหน่งวิศวกรไฟฟ้าระดับ 4**

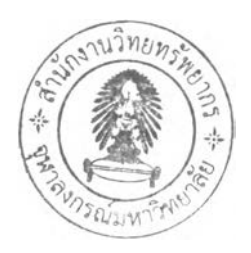